# **SkjermKontroll – en veileder for bruk og innstillinger**

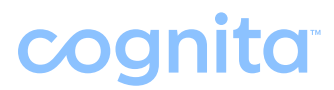

SkjermKontroll | Artikkel nr 18900 | HMS art.nr.: 239412

### **– Innhold**

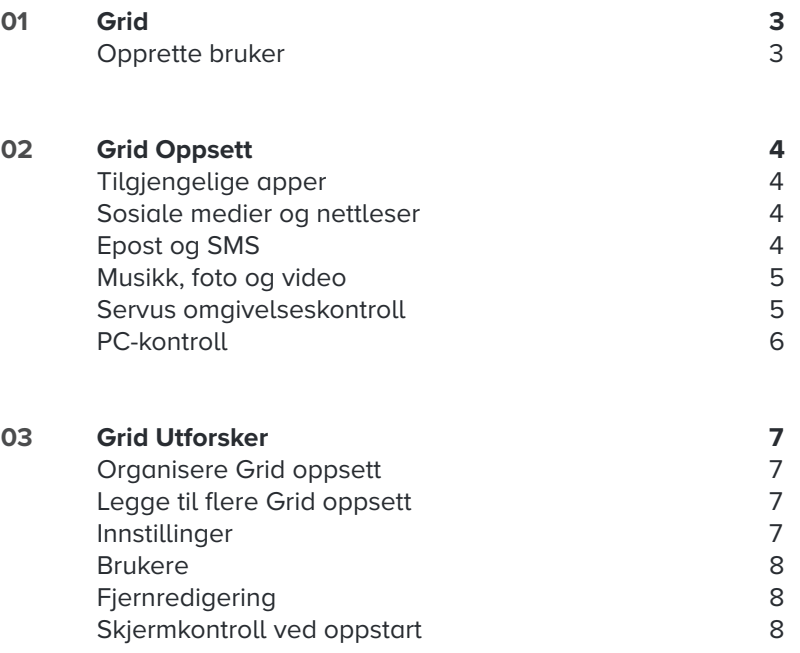

## **01 Grid**

#### **Opprette en bruker**

Du vil bli bedt om å opprette en bruker første gang du åpner programvaren. Her kan du velge innstillinger, oppsett, betjening, tale og mye mer.

Gi brukeren et navn, velg språk og tale. Du kan også legge til et bilde hvis du ønsker det.

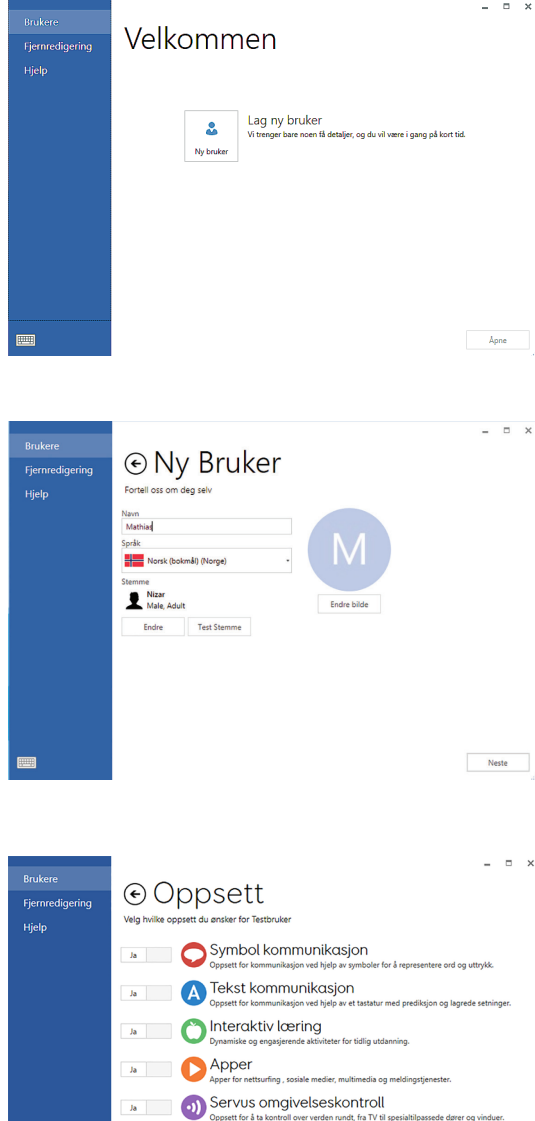

Velg JA på Apper, Servus Omgivelseskontroll og PC-kontroll.

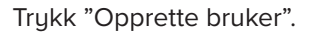

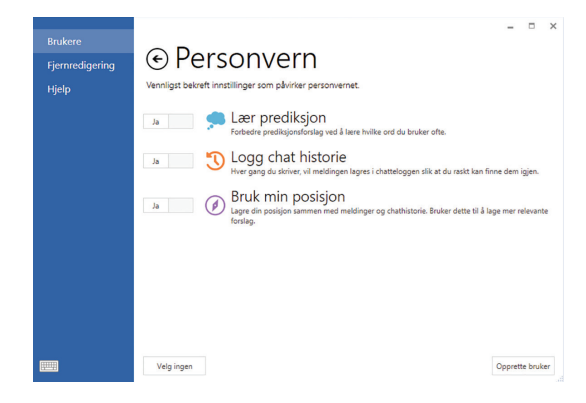

**18** DC **kontroll**<br>Oppsett for a fa til gang til alle dine favoritt Windows-programmer

Velg ingen

 $\begin{tabular}{|c|c|c|} \hline & & & & \\ \hline & & & & \\ \hline & & & & & \\ \hline & & & & & \\ \hline & & & & & \\ \hline & & & & & \\ \h$ 

## **02 Grid Oppsett**

#### **Tilgjengelige apper**

SkjermKontroll leveres med ferdige oppsett for musikk, bilder, SMS, nettleser, sosiale medier, epost, telefon og mye mer!

#### Tilgjengelige apper  $\bullet$ 且 ்  $\Box$ ₿ ▽ You Tube Q £

#### **Sosiale medier og nettleser**

Publiser, del og utforsk i sosiale medier som Twitter og Facebook. Send dine oppdateringer og tweets raskt og enkelt.

Den spesialtilpassede nettleseren er intuitiv og enkel i bruk. Nettleseren er oppdatert med det siste innen webteknologi.

Feltene på siden inneholder alle funksjoner du trenger for å navigere i en nettside.

#### **Epost og SMS**

SkjermKontroll leveres med oppsett som gjør det mulig å ringe og sende SMS via din androide smarttelefon. SkjermKontroll kan også oversette meldingene med symboler.

Send og motta epost for å holde kontakt med venner og familie.

Det brukervennlige oppsettet lar deg bla i innboksen og send nue meldinger.

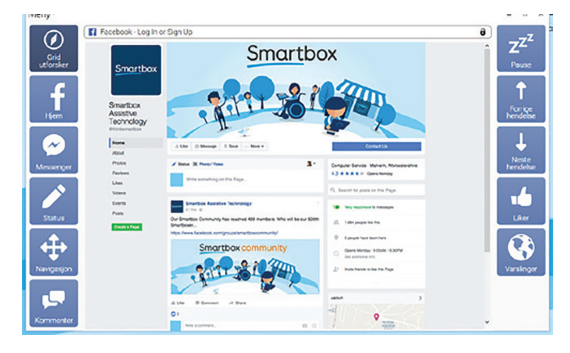

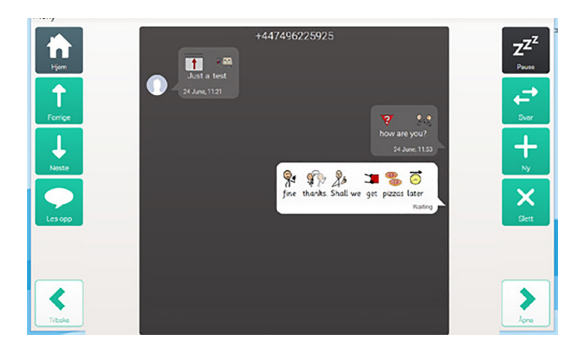

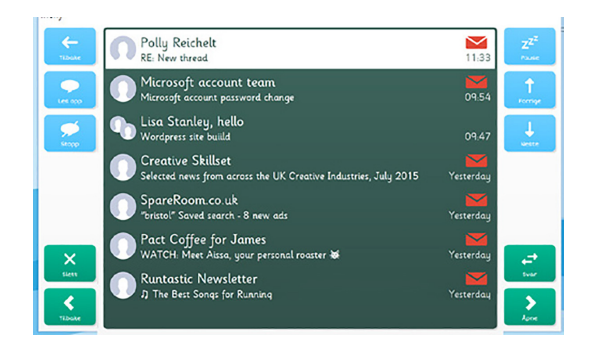

#### **Musikk, foto og video**

Du kan enkelt navigere i dine mediafiler ved hjelp av SkjermKontroll sine musikk, foto og video oppsett.

Enkel navigering i musikk, hvor du kan velge mellom album, artist og sanger. Film kan enkelt kategoriseres og spilles av. Et eget Youtube-oppsett gjør det enkelt å navigere i - og spille av filmer.

**GRID**  $\vert \Omega \vert$  $\leftarrow$  $\boldsymbol{\mathsf{x}}$  $\hat{\mathsf{T}}$  $z^{z^2}$  $\downarrow$  $\ddot{\bullet}$ 

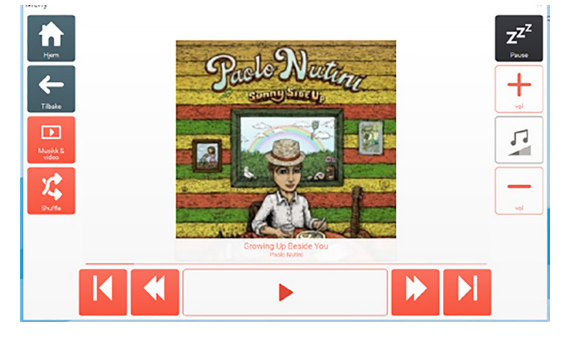

Oppsett for kamera og foto lar deg fange og dele favorittbildene dine med hele verden.

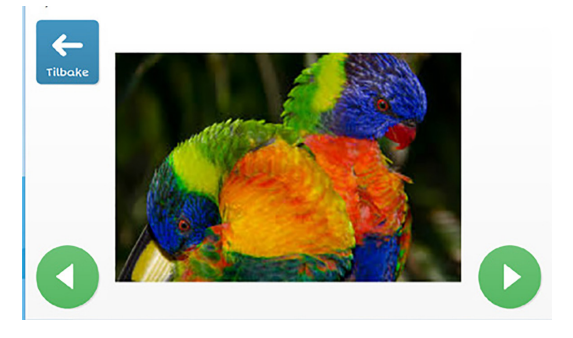

#### **Servus omgivelseskontroll**

Omgivelseskontrollen i SkjermKontroll gjør det mulig å kontrollere alt fra lamper til utgangsdøren ved hjelp av din GridPad. Dette inkluderer alt som er IR-styrt, som TV, musikkanlegg og radio.

Det er to grid oppsett inkludert i omgivelseskontroll:

– ett med alle funksjoner, og en enklere versjon for de som akkurat har startet med å kontrollere omgivelsene via GridPad.

Det enkle oppsettet i Servus gjør navigasjon og valg enkelt og intuitivt.

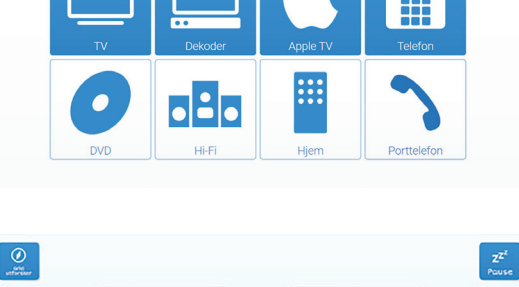

 $z^{z^z}$ 

 $\left| \right|$ 

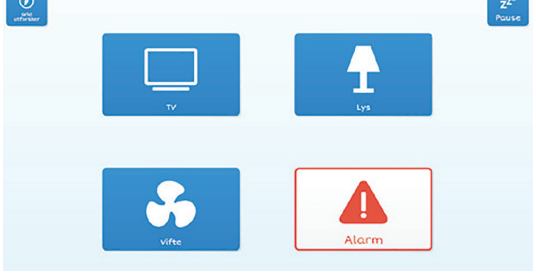

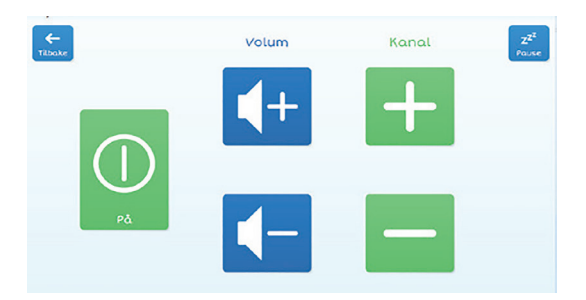

#### **PC-kontroll**

PC-kontroll i SkjermKontroll setter deg i førersetet. Du har alt du trenger for å styre din PC via øyestyring, pekere eller brytere. Oppsettet kan kontrollere program som du bruker på jobb, skolen eller hjemme.

Det er to typer oppsett for PC-kontroll, et for pekere (optimalisert for øyestyring eller hodemus) og et for bryterbetjening.

Brukere som benytter pekebetjening, kan velge felt og zoome for å trykke med stor nøyaktighet. Brukere som benytter bryterbetjening har en rekke kommandoer de kan benytte for å få full kontroll over programmene sine.

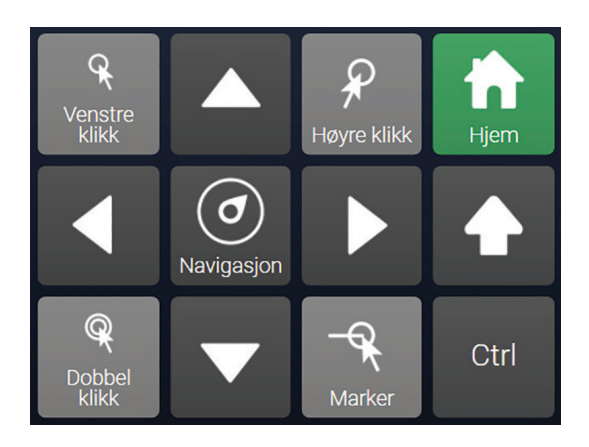

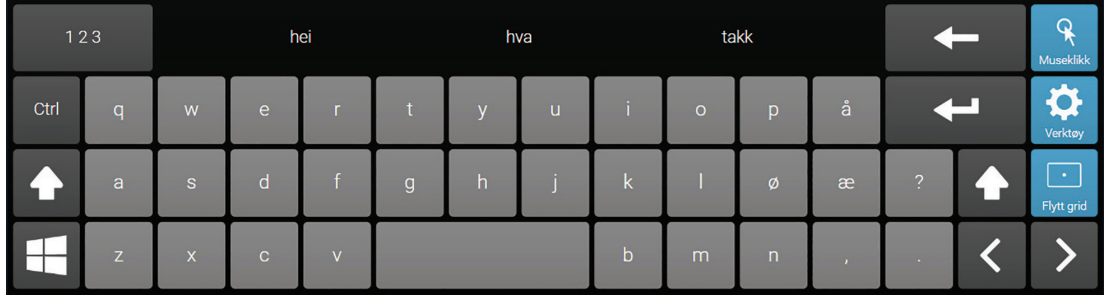

Skjermtastatur kan brukes i ulike Windows program, inkl. internettsøk, Microsoft Office osv.

## **03 Grid Utforsker**

Grid Utforsker er startsiden hvor du kan administrere og laste opp forskjellige oppsett. Grid utforsker kan også brukes med alternativ betjening.

Trykk på menylinjen i toppen av Grid Utforsker for å se alle mulighetene.

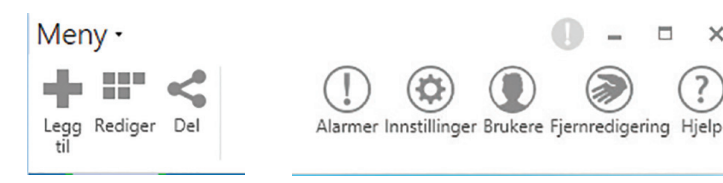

#### **Organisere Grid oppsett**

For å redigere i gridutforsker trykker du på 'rediger' som du finner i menylinjen. Du kan nå slette oppsett, lage mapper og organisere rekkefølgen på de ulike oppsettene. Du kan også dra oppsett over til andre sider ved å holde over pilene du velger side med. Når du er ferdig med å redigere trykker du "redigering fullført".

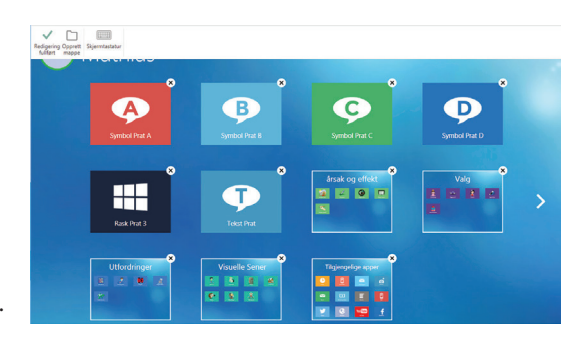

 $\times$ 

#### **Legge til flere Grid oppsett**

Du kan enkelt legge til flere Grid oppsett i Grid Utforsker ved å velge "Legg til" fra menylinjen.

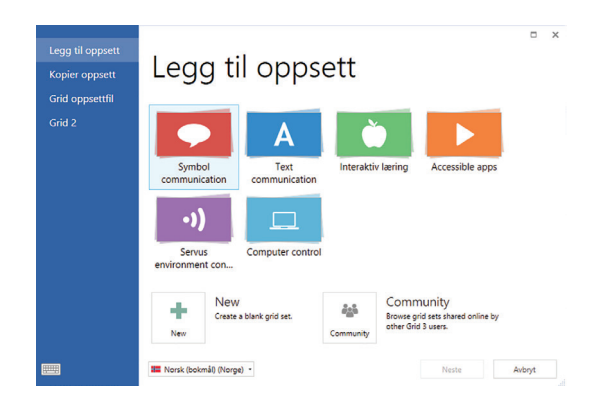

#### **Innstillinger**

Trykk på menylinjen, deretter innstillinger. Her kan du utforske og gjøre endringer i innstillingene for nåværende bruker, inkludert betjening, tale og omgivelseskontroll (se kapittel 3 i treningskortene for mer informasjon).

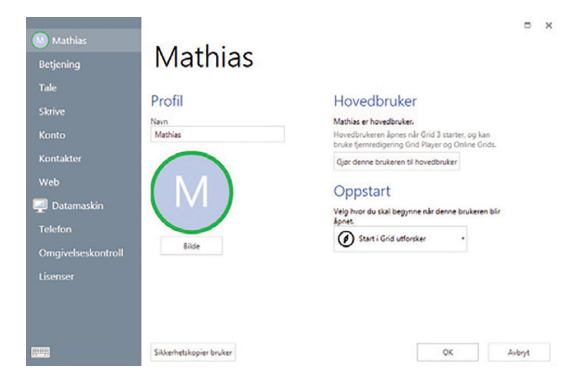

#### **Brukere**

Du kan bytte bruker og legge til nye brukere ved å velge "Brukere" i menylinjen i Grid Utforsker.

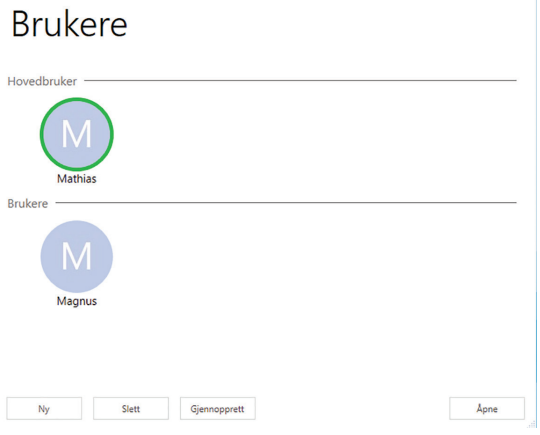

 $\sim$  1

#### **Fjernredigering**

Fjernredigering gjør det mulig for en annen SkjermKontroll bruker å få tilgang og redigere i ditt Grid oppsett - fra en annen maskin.

Fjernredigering finner du i menylinjen når du står i Grid Utforsker. Se kapittel 2.8 for mer informasjon

#### **SkjermKontroll ved oppstart**

Vil du at SkjermKontroll skal åpnes automatisk når du starter maskinen? Gå til Innstillinger, trykk på Datamaskin, deretter Start Grid 3 når Windows starter. **M**<sup><sup>•</sup>Mathias</sup>  $\bullet$ B  $\mathbf G$  $\mathbf D$ H G

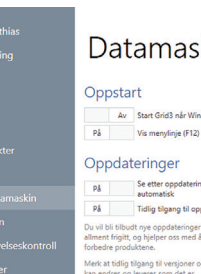

#### naskin

versjoner

Enheter Th front hilder med OM2722 Ta bilder med kamera ba Skriv ut til Microsoft XPS

 $OK$  Avbryt

### **Kontakt**

Hvis du har kommentarer eller spørsmål i forbindelse med løsningen må du gjerne kontakte oss.

#### **Support**

### **Besøksadresse**

Oscars Gate 92 0256 Oslo

#### **Postadresse** Cognita AS Gjerstadveien 396

4993 Sundebru